**БФТ. Решаем вместе**

**Руководство по установке**

Листов 15

# 2020 ООО «БФТ»

# Оглавление

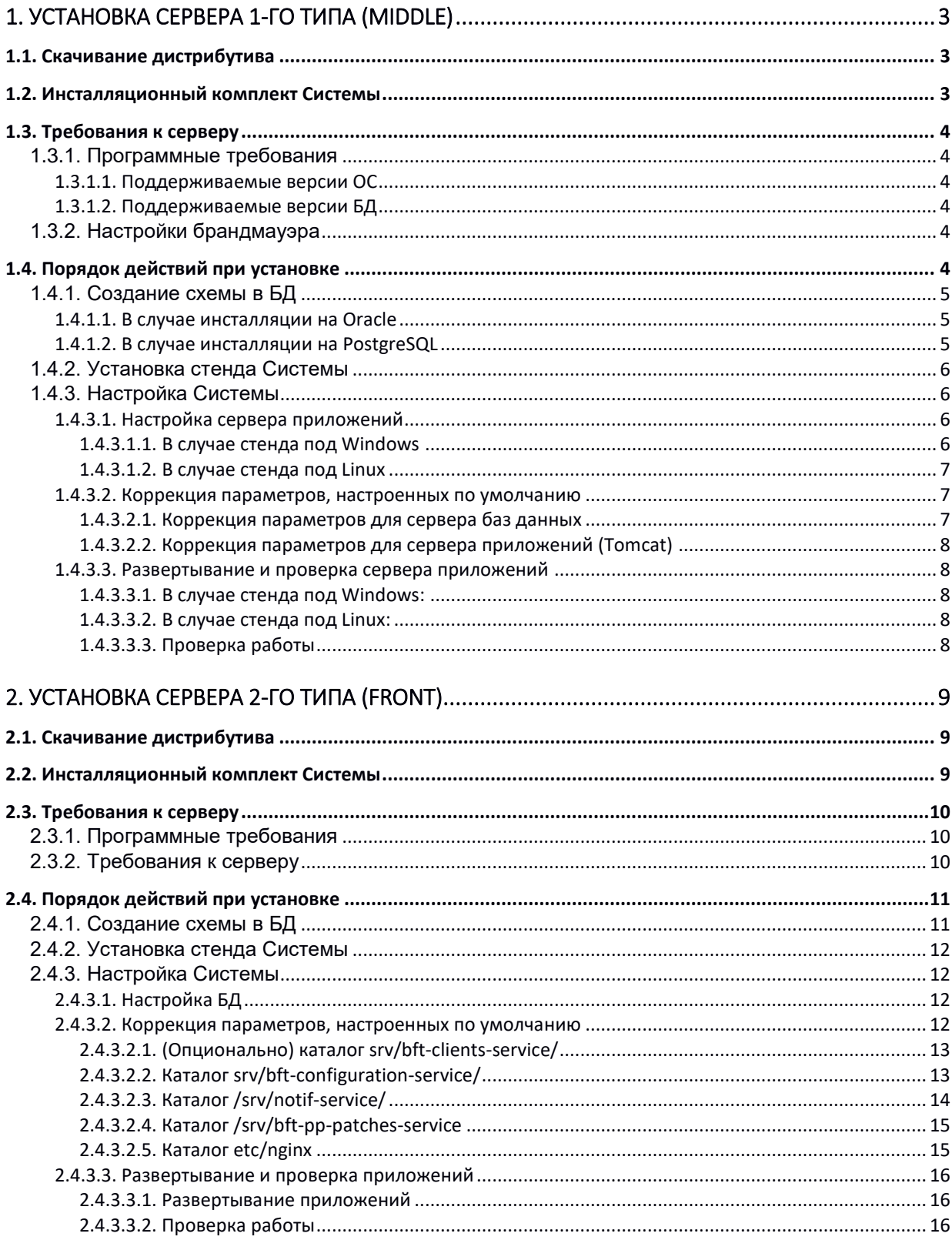

# <span id="page-2-0"></span>1. Установка сервера 1-го типа (Middle)

# <span id="page-2-1"></span>1.1. Скачивание дистрибутива

Для получения дистрибутива необходимо пройти по ссылке, ввести пароль и скачать все файлы из облачного хранилиша.

Ссылка: https://bftcloud.bftcom.com/index.php/s/hc6p2BO7ng1LuNu

Пароль: 4RRr8rN56

# <span id="page-2-2"></span>1.2. Инсталляционный комплект Системы

Инсталляционный комплект Системы состоит из следующих файлов:

- template obconf24pdi8 win64.rar (для Windows) или template obconf24pdi8 linux.zip (для Linux) - дистрибутив основных компонентов стенда Системы:
- obconfapp.zip архив с предустановленным стендом Системы.

Стенд Системы включает в себя следующие основные компоненты:

- web сервер приложений Apache Tomcat каталог «tomcat»;
- web приложения каталог «tomcat/webapps». В их составе:
	- «obconf» АРМ Оператора ХД;
	- «OBService» web-сервис загрузки данных из АЦК.
- виртуальная машина Java каталог «jre»;
- серверная часть PDI каталог «data-integration.80»;
- рабочие файлы трансформаций каталог «etl»;  $\bullet$
- каталог загрузки данных из внешних систем «upload»;
- каталог для обновлений Системы «version repository».

При настройке системы используются приведенные ниже параметры, которые надо заполнить перед настройкой:

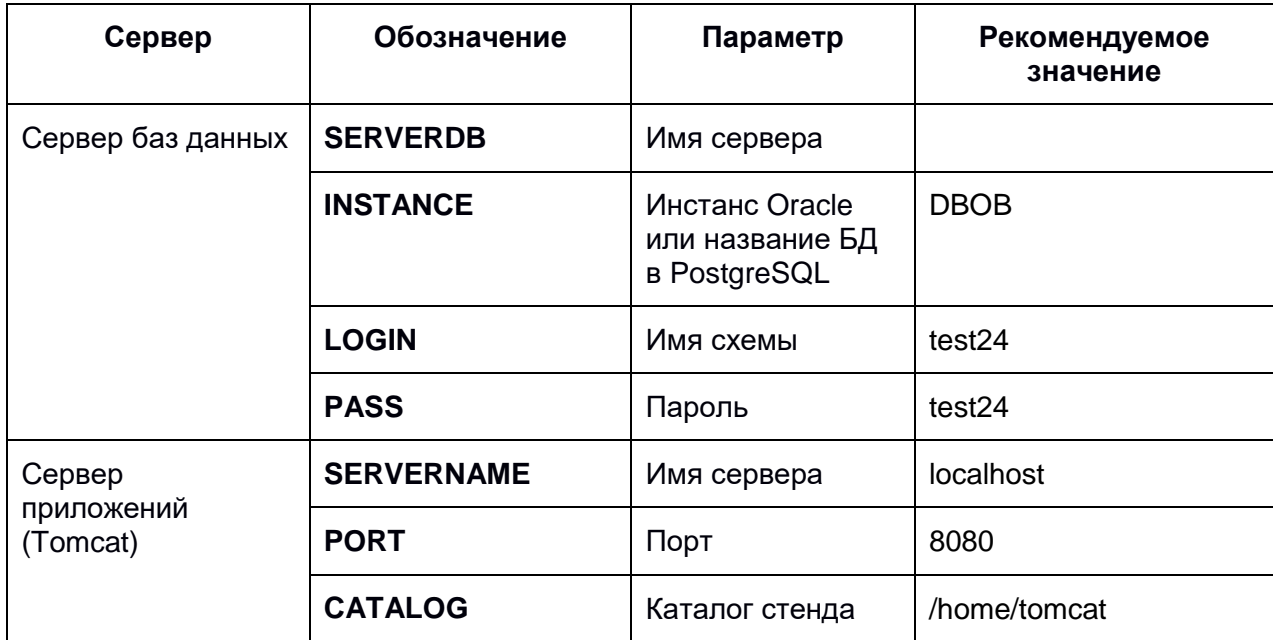

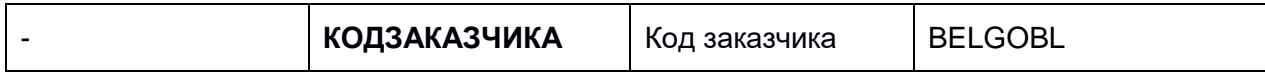

Примечание: Обозначения указанных параметров используются в дальнейшем описании.

# <span id="page-3-0"></span>1.3. Требования к серверу

## <span id="page-3-1"></span>1.3.1. Программные требования

### <span id="page-3-2"></span>1.3.1.1. Поддерживаемые версии ОС

- Поддерживаются только 64-битные версии операционных систем.
- Поддерживаются следующие версии Linux:
	- о Основанные на RHEL 7 (RHEL/Centos/OracleLinux), должны быть установлены пакеты: zip, unzip, cifs-utils, epel-release, EPEL, p7zip, nano, mc, nginx
	- Ubuntu версии >=14.04, должны быть установлены пакеты: zip, unzip, cifsutils, p7zip, nano, mc
- Поддерживаются следующие версии Windows:
	- o Windows Server 2008r2
	- o Windows Server 2012r2
	- o Windows Server 2016
	- Должны быть установлены следующие утилиты: unrar, unzip

## <span id="page-3-3"></span>1.3.1.2. Поддерживаемые версии БД

- Bepcии PostareSQL: 9.5, 9.6, 10  $\bullet$
- Поддерживаемые версии Oracle:
	- Oracle 11.2.0.4, нужен патч 19372080
	- $\circ$  Oracle 12.1.0.2, нужен патч 19509982

## <span id="page-3-4"></span>1.3.2. Настройки брандмауэра

- Входящие подключения по ТСР на порт 80 для всех внешних и внутренних пользователей.
- Исходящие соединения по ТСР на порт 1521 или 5432 на сервер БД
- Сервер БД должен принимать входящие соединения с этого сервера на порт 1521 или 5432.

# <span id="page-3-5"></span>1.4. Порядок действий при установке

Установка Системы состоит из следующих действий:

- Создание схемы в БД;
- Установка стенда Системы;
- Настройка основных параметров Системы.

### <span id="page-4-0"></span>1.4.1. Создание схемы в БД

### <span id="page-4-1"></span>1.4.1.1. В случае инсталляции на Oracle

1. Установить Oracle RDBMS 11g2 (или 12g) в соответствии с инструкцией по инсталляции поставляемой с дистрибутивом Oracle.

Создать инстанс БД Oracle (INSTANCE) с кодировкой CL8MSWIN1251. Возможно использование уже существующего инстанса с указанными характеристиками.

Имя сервера БД на котором установлен Oracle далее упоминается как **SERVERDB.** 

2. Создать в нем пользователя LOGIN с паролем PASS со следующими правами: connect, resource, create table, create view, create procedure, create trigger, unlimited tablespace.

Пример SQL скрипта:

create user test24 identified by test24 default tablespace USERS temporary tablespace TEMP profile default account unlock: grant connect to test24; grant resource to test24; grant create table to test24; grant create view to test24; grant create procedure to test24; grant create trigger to test24; grant unlimited tablespace to test24; alter user test24 default role all;

### <span id="page-4-2"></span>1.4.1.2. В случае инсталляции на PostgreSQL

1. Установить PostgreSQL версии не ниже 9.5 с помощью менеджера пакетов (для linux) либо с помощью дистрибутива (для Windows).

Инструкции можно найти на сайте https://www.postgresgl.org/download/windows/ (Windows) или https://www.postgresql.org/download/linux/redhat/ (Linux).

Установить пароль пользователю БД postgres пароль в postgres.

Разрешить подключения к серверу с локального IP по TCP/IP с методом MD5 или trust (в файле pq hba.conf).

PostgreSQL Возможно использование существующего сервера  $(c)$ соответствующим изменением пароля пользователя postgres **B** конфигурационных файлах).

Имя сервера БД далее упоминается как SERVERDB.

2. Создать БД на PostgreSQL (далее INSTANCE) с кодировкой WIN1251.

Пример создания БД с именем test24 из командной строки (от имени postgres):

createdb test24 -U postgres --encoding=WIN1251 --lc-collate=C -lc-ctype=ru\_RU.cp1251 -T template0 -0 postgres

Возможно, предварительно потребуется создать необходимую локаль (с правами sudo):

sudo localedef --no-archive -c -f CP1251 -i ru RU ru RU.CP1251

#### <span id="page-5-0"></span>1.4.2. Установка стенда Системы

- 1. Убедиться, что на сервере установлены необходимые утилиты (см. Программные требования).
- 2. Для стенда под Linux создать пользователя tomcat (для него желательно запретить доступ через ssh):
	- Пример команд для Linux (выполнять из консоли с правами sudo):

sudo adduser tomcat

sudo passwd tomcat

Для запрета доступа пользователю tomcat через ssh. нужно в файл /etc/ssh/sshd config добавить строку:

DenyUsers tomcat

И перезапустить службу:

sudo systemctl restart sshd

- 3. Разархивировать в **CATALOG** сначала архив с основными компонентами, а затем (поверх с заменой) архив с предустановленным стендом из инсталляционного комплекта.
	- Пример команд для Windows (выполнять из консоли с правами администратора):

```
mkdir c:\Java\ob
cd c:\Java\ob
unrar x -o template obconf24pdi8 win64.rar
unzip -o obconfapp.zip
```
• Пример команд для Linux (выполнять из консоли от имени tomcat):

unzip -o template obconf24pdi8 linux.zip unzip -o obconfapp.zip

### <span id="page-5-1"></span>1.4.3. Настройка Системы

Настройка Системы состоит из следующих действий:

- $\bullet$ Настройка сервера приложений;
- Коррекции параметров, настроенных по умолчанию;
- Развертывание и проверка сервера приложений.

#### <span id="page-5-2"></span>1.4.3.1. Настройка сервера приложений

Настройка сервера приложений заключается в установке службы, с помощью которой можно запускать (в том числе автоматически при загрузке сервера) и останавливать сервер приложений (Tomcat).

#### <span id="page-5-3"></span>1.4.3.1.1. В случае стенда под Windows

• Установить службу для tomcat: выполнить (от имени администратора) команду

c:\Java\OB\tomcat\bin\install.bat КОДЗАКАЗЧИКА ob

- Сделать shortcut для запуска программы мониторинга tomcat на рабочем стол на файл c:\Java\OB\tomcat\bin\obw.exe.
- Проставить для shortcut в compatibility флажок запуска с правами администратора.

#### <span id="page-6-0"></span>**1.4.3.1.2. В случае стенда под Linux**

Добавить tomcat в автозапуск и остановку ОС:

```
sudo -s
cp /home/tomcat/init.d/tomcat /etc/init.d/
systemctl enable tomcat
```
### <span id="page-6-1"></span>*1.4.3.2. Коррекция параметров, настроенных по умолчанию*

#### <span id="page-6-2"></span>**1.4.3.2.1. Коррекция параметров для сервера баз данных**

- 1. В файле tomcat/qdpconf/qdp.properties в разделе main.dataSource провести изменения:
	- В случае БД Oracle:

```
main.dataSource.driverClassName=oracle.jdbc.OracleDriver
```
main.dataSource.url=jdbc:oracle:thin**:@SERVERDB**:1521/**INSTANCE**

main.dataSource.username=**LOGIN**

main.dataSource.password=**PASS**

main.dataSource.validationQuery=select 1 from dual

main.dataSource.connectionInitSqls=ALTER SESSION SET NLS\_SORT='BINARY'

main.hibernate.dialect=org.hibernate.dialect.Oracle10gDialect

• В случае БД PostgreSQL:

main.dataSource.driverClassName=org.postgresql.Driver

main.dataSource.url=jdbc:postgresql://**SERVERD**B:5432/**INSTANCE**

main.dataSource.username=postgres

main.dataSource.password=postgres

```
main.hibernate.dialect=com.bftcom.qdp.server.hb.PostgreSQL94Dialect
```

```
main.dataSource.validationQuery=select 1
```
2. В файле etl/config.ini, в секции prod провести изменения:

```
server = SERVERDB
database = INSTANCE
username = LOGIN
password = PASS
```
3. После произведенных изменений запустить коррекцию настроек трансформаций, выполнив команду:

obregister.cmd (для Windows)

./obregister.sh (для Linux, от имени пользователя tomcat)

### <span id="page-7-0"></span>1.4.3.2.2. Коррекция параметров для сервера приложений (Tomcat)

1. В файле tomcat/conf/server.xml, в теге <Connector> провести изменения:

<Connector port="PORT" protocol="org.apache.coyote.http11.Http11Nio2Protocol" ...

2. В случае, если на компьютере уже есть активный инстанс Tomcat, то нужно дополнительно изменить служебный порт в файле tomcat/conf/server.xml, в теге <Server> провести изменения:

<Server port="8005" shutdown="SHUTDOWN"> ...

#### <span id="page-7-1"></span>1.4.3.3. Развертывание и проверка сервера приложений

Перед запуском надо убедиться, что все параметры подключения к серверу БД и порт Tomcat настроены корректно.

При развертывании, происходит создание и инициализация структур хранения в БД, а затем публикация приложения на сервере Tomcat. По окончании работы не должно быть сообщений об ошибках и tomcat должен быть запущен.

### <span id="page-7-2"></span>1.4.3.3.1. В случае стенда под Windows:

- Убедиться, что в файлах с:\243n\update.cmd и update nb.cmd значения КОДЗАКАЗЧИКА и имя службы Windows совпадают с указанными при установке tomcat:
- Запустить развертывание приложения (из консоли с правами администратора):

c:\Java\ob\update\_nb.cmd

#### <span id="page-7-3"></span>1.4.3.3.2. В случае стенда под Linux:

• Переключиться на пользователя tomcat и запустить развертывание приложения командой:

> sudo su - tomcat ./update nb.sh

В результате работы скрипта обновления должно быть сообщение:

Сервер запущен

Обновление успешно завершено

 $OK$ 

Процесс запуска можно смотреть в самом свежем файле логов (tomcat/logs/catalina.YYYY-MM-DD.log).

Признаком успеха является наличие (после строк запуска tomcat) строки вида:

```
30-Aug-2019 21:36:31.126 INFO [localhost-startStop-1]
org.apache.catalina.startup.HostConfig.deployWAR Deployment of web
application archive [/opt/tomcats/tomcat8082/webapps/obconf.war]
has finished in [63,775] ms
```
Сообщений с WARNING и ERROR после запуска быть не должно.

Примечание: в некоторых случаях, развертывание приложения может занимать до 3 минут

#### <span id="page-7-4"></span>1.4.3.3.3. Проверка работы

• Доступность АРМ Управления ХД.

Надо зайти браузером по URL http://SERVERNAME/obconf, в открывшемся окне зайти пользователем root с паролем root.

• Работоспособность PDI:

Надо зайти браузером по URL [http://SERVERNAME/kettle/status,](http://servername/kettle/status) во всплывающем окне зайти пользователем cluster с паролем cluster. Должна отобразиться страница PDI Status.

После запуска PDI, сервер будет недоступен около минуты, пока идет инициализация.

# <span id="page-8-0"></span>**2. Установка сервера 2-го типа (FRONT)**

# <span id="page-8-1"></span>**2.1. Скачивание дистрибутива**

Для получения дистрибутива необходимо пройти по ссылке, ввести пароль и скачать файл из облачного хранилища.

Ссылка:<https://bftcloud.bftcom.com/index.php/s/7PioHQulr5VN7Ia>

Пароль: 11r8hN6T

# <span id="page-8-2"></span>**2.2. Инсталляционный комплект Системы**

Инсталляционный комплект Системы состоит из следующих файлов:

PP.ZIP – дистрибутив основных компонентов стенда Системы.

Стенд Системы включает в себя следующие основные компоненты:

- $\bullet$  Web-приложения каталог srv. В их составе:
	- $\circ$  Сервис управления пользователями каталог srv/bft-clients-service.
	- $\circ$  Сервис конфигурации каталог srv/bft-configuration-service.
	- $\circ$  APM администратора каталог srv/bft-pp-cms.
	- o Провайдер источников данных каталог srv/bft-pp-data-source-main.
	- $\circ$  Провайдер системных данных каталог srv/bft-pp-data-source-system.
	- $\circ$  Сервис управления данными каталог srv/bft-pp-persistence-cassandra.
	- o Портал каталог srv/bft-pp-portal-ob-web.
	- o Поисковый сервис каталог srv/bft-pp-search-service.
	- $\circ$  Сервис ресурсов каталог srv/bft-resources-service.
	- $\circ$  Сервис оповещений каталог srv/notif-service.
	- $\circ$  Сервис управления опросниками каталог srv/questionnaire-service.
	- o Сервис инфоблоков /srv/bft-pp-iblocks-service.
	- o Провайдер ресурсов /srv/bft-pp-resource-provider.
	- o Ресурсы порталов /srv/site-resources.
	- $\circ$  Сервис патчей /srv/bft-pp-patches-service.
- Файлы Системы для системного ПО каталог etc. В их составе:
	- o Каталог etc/nginx.
- Каталог etc/elasticsearch.  $\cap$
- Каталог etc/redis.  $\Omega$
- **O** Каталог etc/postgresgl.
- **O** Каталог etc/cassandra.
- $\circ$ Скрипт запуска приложений /etc/init.d/pp-all.
- Файлы с инфраструктурой и данными хранилищ. В их составе:
	- входящие в поставку системы для первичного создания Файлы.  $\circ$ инфраструктуры хранилищ
		- CREATE\_DATABASE\_PORTAL PLATFORM.cal
		- CREATE DATABASE PORTAL PLATFORM CLIENTS.cgl  $\blacksquare$
		- CREATE DATABASE\_PORTAL\_PLATFORM\_DS.cql  $\blacksquare$
	- Файл для наполнения данными FILL INITIAL DATA.cql  $\cap$
	- Файп создания для пустой главной страницы портала  $\sim$ ADD PORTAL PAGE.cql.

# <span id="page-9-0"></span>2.3. Требования к серверу

## <span id="page-9-1"></span>2.3.1. Программные требования

Для развертывания Портальной платформы на сервере должно быть развернуто следующее программное обеспечение:

- 1. Операционная система Linux CentOS x64 версии 7 или Debian;
- 2. Комплект разработчика приложений Java Development Kit (JDK) версии 1.8.0 66 и выше, включая 64-битную виртуальную машину Java HotSpot 64-Bit Server VM:
- 3. Прокси-сервер Nginx 1.12.1;
- 4. Система обмена сообщениями RabbitMQ 3.6.1;
- 5. Плагин для RabbitMQ: RabbitMQ Delayed Message Exchange 0.0.1;
- 6. Основная база данных Cassandra 3.11.0;
- 7. База данных уведомлений PostgreSQL 9.4;
- 8. Сетевое журналируемое хранилище данных Redis 3.0.5;
- 9. Сервер синхронизации времени ntp системной версии;
- 10. Поисковая система ElasticSearch 2.3.3;
- 11. Автоматизатор установки и обновлений Ansible версии 2.4 и выше.

## <span id="page-9-2"></span>2.3.2. Требования к серверу

Требования к серверу для развертывания Портальной платформы:

- 1. На сервере должен быть установлен Linux CentOS 7 х64 и выше.
- 2. Аппаратные ресурсы сервера должны соответствовать требованиям.
- 3. Серверу должен быть выделен статический IP адрес. В случае развертывания общедоступного портала выделенный адрес должен быть внешним, т.е. не принадлежать к диапазонам, зарезервированным для локальных сетей.
- 4. Должен быть обеспечен доступ в сеть Internet для установки дополнительного системного ПО.
- 5. В случае использования прокси-серверов для доступа в сеть Internet должны быть предоставлены инструкции по настройке доступа.
- 6. Должен быть открыт доступ по протоколу SSH из внешней сети.
- 7. Должен быть предоставлен пользователь с привилегиями root или инструкция по поднятию привилегий выданного локального пользователя до root (su, sudo и т.п.).
- 8. На сервере не должен быть установлен и запущен сервер X.Org, X11 и т.п., а так же оконные менеджеры (Gnome, KDE, Window Maker, IceWM, Fluxbox, AfterStep, Enlightenment и подобные).

# <span id="page-10-0"></span>**2.4. Порядок действий при установке**

Установка Системы состоит из следующих действий:

- Создание схемы в БД;
- Установка стенда Системы;
- Настройка основных параметров Системы.

## <span id="page-10-1"></span>**2.4.1. Создание схемы в БД**

В конфигурационном файле cassandra.yaml требуется указать значение для параметра: **endpoint\_snitch**: SimpleSnitch.

При минимальной установке для разворачиваемых хранилищ используется класс стратегии SimpleStrategy, с указанием одной ноды Cassandra.

Для установки схемы в БД необходимо выполнить следующие шаги:

- 1. Залогиниться на сервер с установленной нодой Cassandra.
- 2. Получить права, позволяющие редактировать системные файлы.
- 3. Указать требуемое для текущей установки значение параметра **endpoint\_snitch** в файле */etc/cassandra/cassandra.yaml* .
- 4. Запустить команду cqlsh *<адрес машины с нодой Cassandra> -u <имя пользователя Cassandra> -p <пароль пользователя Cassandra>* (последние два параметра указываются в случае, если предварительно настроены права доступа к ноде), например *cqlsh 127.0.0.1 -u cassandra -p cassandra*.
- 5. В командную строку, запущенного приложения cqlsh последовательно вставить команды по созданию хранилищ, после каждой команды нажать клавишу Ввод:

CREATE KEYSPACE portal\_platform WITH REPLICATION = { 'class' : 'SimpleStrategy', 'replication\_factor' : 1 };

CREATE KEYSPACE portal\_platform\_clients WITH REPLICATION = { 'class' : 'SimpleStrategy', 'replication\_factor' : 1 };

CREATE KEYSPACE portal\_platform\_ds WITH REPLICATION = { 'class' : 'SimpleStrategy', 'replication\_factor' : 1 };

- 6. Ввести команду: DESCRIBE KEYSPACES.
- 7. Убедиться, что все созданные хранилища присутствуют в выведенном списке: portal platform, portal platform clients, portal platform ds.
- 8. Последовательно скопировать и выполнить содержимое каждого из файлов с инфраструктурой хранилищ в cqlsh.
- 9. Отредактировать файл FILL INITIAL DATA.cal заменив внутри файла в скрипте на 3 шаге значение http://portal.pp.prodout.pbs.bftcom.com на адрес, требуемый для нового портала.
- 10. Скопировать и выполнить содержимое файла FILL INITIAL DATA.cal.
- 11. Будет добавлен один основной портал, в случае если требуется несколько порталов, нужно вставить новую запись в tbl site, предварительно прописав требуемый адрес вместо http://portal.pp.prodout.pbs.bftcom.com. Например: **INSERT** INTO tbl\_site(id,name,disabled\_version,domen,created,modified,deleted) **VALUES**

(now(),'Nopran',false,'http://portal.pp.prodout.pbs.bftcom.com',dateof(now()),dateof(no  $w()$ , false).

12. Для каждого созданного портала надо пошагово выполнить команды по добавлению главной страницы, содержащиеся в файле ADD PORTAL PAGE.cgl в соответствии с комментариями внутри файла.

После выполнения всех шагов будет развернута база данных для запуска портальной платформы.

### <span id="page-11-0"></span>2.4.2. Установка стенда Системы

Для установки стенда Системы необходимо выполнить следующие шаги:

- 1. Убедиться, что на сервере установлены необходимые утилиты (см. Программные требования).
- 2. Распаковать PP.ZIP.

# <span id="page-11-1"></span>2.4.3. Настройка Системы

Настройка Системы состоит из следующих действий:

- 1. Настройка БД;
- 2. Коррекция параметров, настроенных по умолчанию;
- 3. Развертывание и проверка приложений.

# <span id="page-11-2"></span>2.4.3.1. Настройка БД

Параметры, подлежащие изменению, описаны в разделе Создание схемы в БД.

## <span id="page-11-3"></span>2.4.3.2. Коррекция параметров, настроенных по умолчанию

Необходимо произвести настройки в следующих каталогах:

- 1. Сервис управления пользователями каталог src/bft-clients-service.
- 2. Сервис конфигурации каталог src/bft-configuration-service.
- 3. Сервис оповещений каталог src/notif-service.
- 4. Сервис патчей /srv/bft-pp-patches-service.

5. Каталог etc/nginx

#### <span id="page-12-0"></span>2.4.3.2.1. (Опционально) каталог srv/bft-clients-service/

В файле конфигураций в каталоге srv/bft-clients-service/ можно настроить настройки пароля в полях:

```
# Password properties
# Минимальная длина пароля
pass.minLen=8
# Обязательное наличие цифровых символов
pass.digits=true
# Обязательное наличие символов в верхнем регистре
pass.upperCase=true
# Обязательное наличие символов в нижнем регистре
pass.lowerCase=true
# Размер истории пароля (проверка на неповторяемость)
pass.repetitions=3
# Время жизни пароля (в днях)
pass.lifeTime=30
# Длина "соли"
pass.saltLen=50
```

```
# Количество попыток неуспешной авторизации
auth.maxAttempts=10
# Период временной блокировки (в минутах)
auth.blockingPeriod=30
```
# Список адресов узлов кластера, разделенных запятыми. ps.nodes=10.106.133.11,10.106.133.12,10.106.133.13

```
# Доступные хосты по умолчанию
reg.knownHosts=adm, vp, ob
```
#### <span id="page-12-1"></span>2.4.3.2.2. Каталог srv/bft-configuration-service/

В файлах конфигураций в каталоге srv/bft-configuration-service/необходимо настроить корректные доменные имена в полях.

1. /cms.properties/:

```
# URL адрес APM администратора
base.url= http://adm.site.com
```

```
# Resources
# Базовый URL адрес расположения ресурсов (в проде этот параметр не важен,
потому что ресурсы отдает nginx)
resources.assets.location= http://adm.site.com/assets/
```
# URL адрес расположения сервиса опросников (для доступа к REST API) interview.adminHost= http://interview.domain/v1/interviews

### 2. /ds.properties/:

# Remote REST API # REST адрес команды получения списка источников данных remote.rest.getDataSourceList= http://providerdata:8095/obconf/wsna/1.2/getDataSourceList # REST адрес команды получения набора данных remote.rest.getDataSetByDataSourceCode= http://providerdata:8095/obconf/wsna/1.2/getDataSetByDataSourceCode

### 3. /ds-system.properties/:

# Путь к сервису опросников (REST) interview.host= http://interview.domain/v1/interviews

### 4. /cassandra.properties/:

# Список адресов узлов кластера, разделенных запятыми. cassandra.nodes= 10.106.133.11,10.106.133.12,10.106.133.13

### 5. /portal.properties/:

# Common settings # URL адрес портала base.url= http://portal.site.com

# Web resources for portal application # Базовый адрес расположения ресурсов (в проде этот параметр не важен, потому что ресурсы отдает nginx) resources.assets.location= http://adm.site.com/assets/

# Remote service to convert json to xls remote.rest.convertDataSet= http://providerdata:8099/obconf/wsna/1.2/convertDataSet

# Access to DS # External providers ds.MAIN\_DATA\_PROVIDER.rest= http://ds-vp.krsk.pp.bft.local # System provider ds.system.rest= http://ids.krsk.pp.bft.local

### 6. resource-provider.properties

# list of receivers codes rmi.receiver.codes=cms,krsk-vp # rmi address by receiver code rmi.remote.receiver.cms=rmi://127.0.0.1:1199/UpdateResourcesService rmi.remote.receiver.krsk-vp=rmi://127.0.0.1:1189/UpdateResourcesService 7. ib.interview.properties

<span id="page-13-0"></span>restPath=http://interview.domain/v1/interview

### **2.4.3.2.3. Каталог /srv/notif-service/**

В файле конфигураций в каталоге */srv/notif-service/* нужно установить настройки оповещений:

1. Настройка почты и имени:

```
<!-- Настройки email-оповещений -->
<email>
   <parallelism>30</parallelism>
   <default-from>pp-mailer@bftcom.com</default-from>
   <default-from-name>pp-mailer> </default-from-name>
</email>
```
2. Настройка хоста и порта.

При необходимости можно установить логин и пароль, если требуется авторизация на почтовом сервере (в этом случае нужно будет убрать комментарии <!-- и --> перед тегами с логином и паролем).

```
<bean id="mailSender"
class="org.springframework.mail.javamail.JavaMailSenderImpl">
      <property name="host" value="smtp0002.bft.local" />
      <property name="port" value="10030" />
      21 - 1<property name="username" value="cont.integration" />
      <property name="password" value="Rjsu562vB" />
      -->
      <!-- <property name="javaMailProperties"> <props> <prop
key="mail.smtp.auth">false</prop>
                  </props> </property> -->
```
</bean>

## <span id="page-14-0"></span>**2.4.3.2.4. Каталог /srv/bft-pp-patches-service**

В файле конфигураций в каталоге /srv/bft-pp-patches-service нужно внести следующие изменения:

1. /srv/bft-pp-patches-service/config/application.properties

Указать актуальные данные для подключения к БД:

```
cassandra.contactpoints=127.0.0.1
cassandra.keyspace=portal_platform
cassandra.username=admin@bftcom.com
cassandra.password=Qwerty12345
```
2. /srv/bft-pp-patches-service/config/patches

Оставить только конфиги соответствующего портала, при этом переименовать файлы, убрав постфикс портала, чтобы получилось в стиле: 1.0.2.yaml.

## <span id="page-14-1"></span>**2.4.3.2.5. Каталог etc/nginx**

В каталоге /etc/nginx/sites-available/pp нужно найти nginx-конфиг для портала и в нём добавить правило, где в root указать путь до папки ресурсов соответствующего портала: location /assets/ {

```
 root /srv/site-resources/krsk-vp;
 }
```

```
15
```
# <span id="page-15-0"></span>*2.4.3.3. Развертывание и проверка приложений*

# <span id="page-15-1"></span>**2.4.3.3.1. Развертывание приложений**

Для проверки работоспособности установленных настроек необходимо выполнить следующие шаги:

1. Запустить развертывание приложений скриптом из файла pp-all. В результате работы скрипта обновления должно быть сообщение:

**OK** 

2. Проверить в папке каждого сервиса наличие файла run.pid.

# <span id="page-15-2"></span>**2.4.3.3.2. Проверка работы**

Чтобы проверить доступность АРМ Администратора, необходимо зайти браузером по URL АРМ Администратора, указанный в файлах конфигураций. Затем во всплывающем окне авторизоваться под пользователем admin@bftcom.com с паролем Qwerty12345. После авторизации должна отобразиться страница «Главная» с названием портала в верхнем правом углу.